Duben 2015

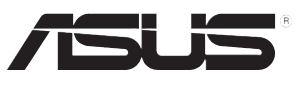

## **Řada VX278 LCD monitor**

# **Uživatelská příručka**

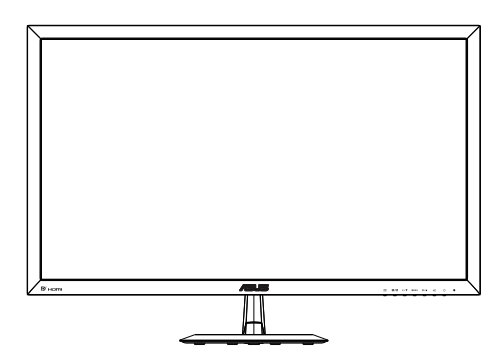

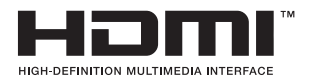

## **Obsah**

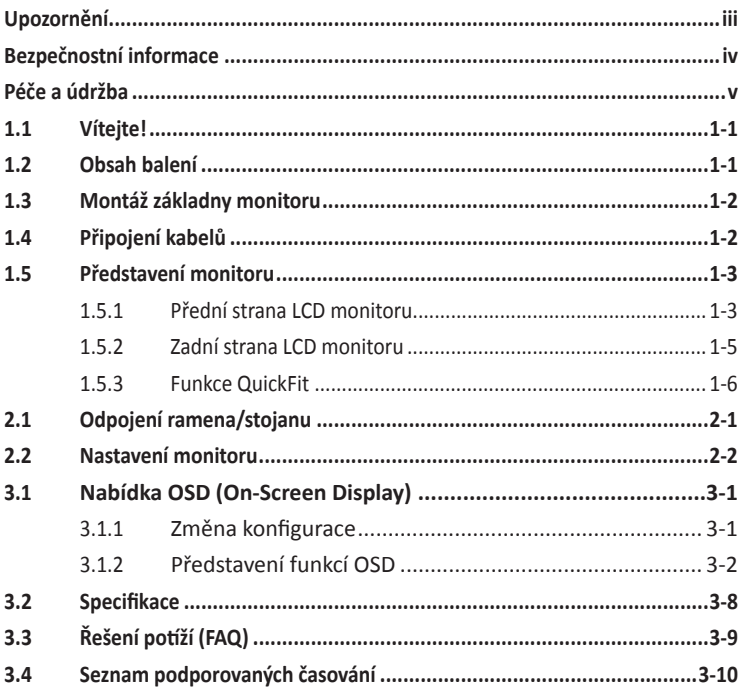

Copyright © 2015 ASUSTeK COMPUTER INC. Všechna práva vyhrazena.

Žádná část této příručky, včetně výrobků a softwaru v příručce popsaných, nesmí být bez písemného souhlasu firmy ASUSTeK COMPUTER INC reprodukována, přenesena, přepsána, uložena v systému pro ukládání dat, ani přeložena do žádného jazyka v žádné podobě a žádným způsobem, kromě dokumentace uložené kupujícím pro účel .<br>zálohování. ("ASUS").

Záruka na produkt nebo službu zaniká, pokud: (1) produkt je opraven, upraven nebo změněn bez písemného svolení firmy ASUS nebo (2) výrobní číslo produktu je nečitelné nebo chybí.

ASUS POSKYTUJE TUTO PŘÍRUČKU "TAK, JAK JE", BEZ ZÁRUKY JAKÉHOKOLI DRUHU, AŤ VÝSLOVNÉ NEBO VYPLÝVAJÍCÍ, VČETNĚ, ALE NIKOLI JEN, PŘEDPOKLÁDANÝCH ZÁRUK NEBO PODMÍNEK PRODEJNOSTI A VHODNOSTI PRO URČITÝ ÚČEL. V ŽÁDNÉM PŘÍPADĚ NEBUDE FIRMA ASUS, JEJÍ ŘEDITELÉ, VEDOUCÍ PRACOVNÍCI, ZAMĚSTNANCI ANI ZÁSTUPCI ODPOVÍDAT ZA ŽÁDNÉ NEPŘÍMÉ, ZVLÁŠTNÍ, NAHODILÉ NEBO NÁSLEDNÉ ŠKODY (VČETNĚ ZA ZTRÁTU ZISKŮ, ZTRÁTU PODNIKATELSKÉ PŘÍLEŽITOSTI, ZTRÁTU POUŽITELNOSTI ČI ZTRÁTU DAT, PŘERUŠENÍ PODNIKÁNÍ A PODOBNĚ), I KDYŽ BYLA FIRMA ASUS UPOZORNĚNA NA MOŽNOST TAKOVÝCH ŠKOD ZPŮSOBENÝCH JAKOUKOLIV VADOU V TÉTO PŘÍRUČCE NEBO VE VÝROBKU.

TECHNICKÉ ÚDAJE A INFORMACE OBSAŽENÉ V TÉTO PŘÍRUČCE JSOU POSKYTNUTY JEN PRO INFORMACI, MOHOU SE KDYKOLIV ZMĚNIT BEZ PŘEDCHOZÍHO UPOZORNĚNÍ, A NEMĚLY BY BÝT POVAŽOVÁNY ZA ZÁVAZEK FIRMY ASUS. ASUS NEODPOVÍDÁ ZA ŽÁDNÉ CHYBY A NEPŘESNOSTI, KTERÉ SE MOHOU OBJEVIT V TÉTO PŘÍRUČCE, VČETNĚ VÝROBKŮ A SOFTWARU V PŘÍRUČCE POPSANÝCH.

Produkty a názvy firem v této příručce mohou, ale nemusí být registrovanými obchodními známkami nebo copyrighty příslušných firem, a používají se zde pouze pro identifikaci a objasnění a ve prospěch jejich majitelů, bez záměru poškodit cizí práva.

## **Upozornění**

#### **Prohlášení pro Federální komunikační komisi**

Toto zařízení vyhovuje části 15 předpisů FCC. Provoz vyžaduje splnění následujících dvou podmínek:

- Toto zařízení nesmí způsobovat škodlivé rušení, a
- Toto zařízení musí přijmout veškeré přijaté rušení, včetně rušení, které by mohlo způsobit nežádoucí činnost.

Toto zařízení bylo testováno a bylo shledáno, že vyhovuje omezením pro digitální zařízení třídy B, dle části 15 pravidel Federální komunikační komise (FCC). Tato omezení mají poskytnout rozumnou ochranu před škodlivým rušením pro instalace v obytných prostorách. Toto zařízení generuje, používá a může vyzařovat energii na rozhlasové frekvenci, a pokud není instalováno a používáno podle pokynů, může rušit rádiovou komunikaci. Neexistuje však žádná záruka, že v konkrétní instalaci nedojde k rušení. Pokud toto zařízení způsobuje škodlivé rušení příjmu rozhlasu nebo televize, což lze zjistit tak, že zařízení vypnete a zapnete, uživateli doporučujeme zkusit odstranit rušení pomocí jedné nebo několika z následujících metod:

- Otočit nebo přemístit přijímací anténu.
- Zvětšit odstup mezi zařízením a přijímačem.
- Připojit zařízení do zásuvky na jiném okruhu, než do kterého je připojen přijímač.
- Poradit se s dodavatelem nebo zkušeným rozhlasovým/TV technikem.

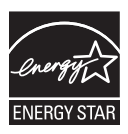

Jako Energy Star® Partner jsme určili, že produkt vyhovuje pokynům Energy Star® pro energetickou úspornost.

#### **Prohlášení pro kanadské Ministerstvo komunikací**

Toto digitální zařízení nepřekračuje limity třídy B pro vyzařování v rádiovém pásmu z digitálních zařízení, jak je stanoví předpisy o rádiovém rušení kanadského Ministerstva komunikací.

Toto digitální zařízení třídy B vyhovuje kanadské normě ICES-003.

## **Bezpečnostní informace**

- Před přípravou monitoru k použití si pečlivě přečtěte veškerou dodávanou dokumentaci.
- Aby nedošlo k požáru nebo zásahu elektrickým proudem, nevystavujte monitor dešti ani vlhkosti.
- Nepokoušejte se rozebírat kryt monitoru. Uvnitř je vysoké napětí, které by mohlo způsobit úraz.
- Při poruše napájecího zdroje se jej nepokoušejte opravovat. Obraťte se na kvalifikovaného servisního technika nebo prodejce.
- Před použitím produktu zkontrolujte, zda jsou všechny kabely správně zapojeny a zda nejsou napájecí kabely poškozeny. Při zjištění jakéhokoli poškození okamžitě kontaktujte prodejce.
- Otvory a štěrbiny v zadní a horní straně krytu monitoru zajišťují větrání. Neblokujte je. Neumisťujte produkt do blízkosti nebo nad radiátor nebo jiný zdroj tepla, pokud není zajištěno dostatečné větrání.
- Monitor smí být napájen jen napájecím napětím uvedeným na štítku. Pokud si nejste jisti, jaké napájecí napětí máte v domácnosti, obraťte se na prodejce nebo dodavatele elektřiny.
- Použijte vhodnou koncovku kabelu pro vaši zásuvku elektrorozvodné sítě.
- Nepřetěžujte napájecí panely a prodlužovací kabely. Přetížení může vést k požáru nebo k zásahu elektrickým proudem.
- Vyhýbejte se extrémně prašnému prostředí, změnám teploty a vlhkosti. Monitor neumisťuje do prostor, kde hrozí navlhnutí/postříkání. Monitor umístěte na stabilní povrch.
- Za bouřky nebo pokud nebude dlouho používán, odpojte produkt od elektrorozvodné sítě. Tím se zabrání poškození monitoru při přepětích v síti.
- Zabraňte vniknutí předmětů a kapalin do otvorů/výřezů na krytu monitoru.
- V zájmu dobré funkce připojujte monitor jen k počítačům se schválením UL vybavenými správně konfigurovanou zásuvkou označenou 100 až 240 Vstř.
- V případě technických potíží s monitorem kontaktujte kvalifikovaného servisního technika nebo prodejce.
- 40W adaptér pro VX278H/N, 65W adaptér pro VX278Q

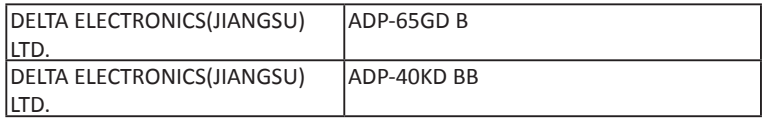

## **Péče a údržba**

- Před zvednutím nebo přemístěním monitoru je lepší odpojit signálový a napájecí kabel. Při zvedání monitoru dodržujte postupy správného zvedání. Při zvedání nebo přenášení držte monitor za okraje. Nezvedejte monitor za stojan nebo kabel.
- Čištění. Vypněte monitor a odpojte napájecí kabel. Povrch monitoru čistěte hadříkem, který nedře a nepouští vlákna. Odolné skvrny lze odstranit hadříkem navlhčeným v jemném čistícím prostředku.
- Nepoužívejte čistící prostředek s obsahem alkoholu nebo acetonu. Použijte čistící prostředek určený na LCD monitory. Nestříkejte čistící prostředek přímo na povrch displeje, hrozí vniknutí do monitoru a úraz elektrickým proudem.

#### **Následující symptomy jsou normální, nejde o závadu:**

- Displej může na začátku používání blikat, jde o vlastnost zářivkového podsvícení. Vypnutím a zapnutím vypínače blikání odstraníte.
- V závislosti na pozadí pracovní plochy se může mírně odlišovat jas různých částí displeje.
- Pokud zobrazujete stejný obraz několik hodin, může se do displeje "vypálit" a přetrvávat. Displej se postupně, ale pomalu "vzpamatuje", nebo jej na několik hodin vypněte.
- Pokud je displej černý nebo bliká nebo vůbec nefunguje, obraťte se na servis nebo prodejce se žádostí o opravu. Nepokoušejte se jej opravovat sami!

#### **Konvence použité v této příručce**

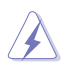

VAROVÁNÍ: Informace ohledně prevence úrazů při akcích prováděných uživatelem.

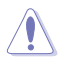

POZOR: Informace ohledně prevence poškození součásti při akcích prováděných uživatelem.

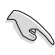

DŮLEŽITÉ: Pokyny, které MUSÍTE přesně dodržet.

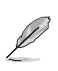

POZNÁMKA: Další informace a tipy pomáhající při činnosti.

#### **Kde najdete další informace**

Další informace a aktualizace produktu a softwaru jsou dostupné z níže uvedených zdrojů.

#### **1. Web ASUS**

Celosvětový web ASUS nabízí aktualizované informace o hardwaru a softwaru ASUS. Viz http://www.asus.com

#### **2. Volitelná dokumentace**

S produktem může být dodávána volitelná dokumentace, poskytovaná prodejcem. Tyto dokumenty nejsou standardní součástí balení.

## **1.1 Vítejte!**

Děkujeme, že jste zakoupili LCD monitor ASUS® řady VX278!

Nejnovější širokoúhlý LCD monitor firmy ASUS poskytuje čistší, širší a jasnější zobrazení a navíc řadu funkcí zlepšujících váš zážitek z obrazu.

Díky bohaté nabídce funkcí si můžete vychutnat pohodlí a krásné zobrazení, kterým se řada VX278 vyznačuje!

## **1.2 Obsah balení**

Zkontrolujte, zda balení LCD řady VX278 obsahuje následující položky:

- $\checkmark$  LCD monitor
- $\checkmark$  Stojan monitoru
- $\checkmark$  Stručná příručka
- $\checkmark$  Záruční list
- $1$  x napájecí kabel
- $\checkmark$  1 x VGA kabel
- $\checkmark$  1 x adaptér
- $1$  x DVI kabel (volitelně)
- $1 x$  HDMI-DVI kabel (volitelně)
- $1$  x zvukový kabel (volitelně)
- $\checkmark$  1 x HDMI kabel (volitelně)

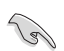

V případě, že některá z výše uvedených součástí chybí nebo je poškozena, okamžitě kontaktujte prodejce.

## **1.3 Montáž základny monitoru**

#### **Postup montáže základny monitoru:**

- 1. Upevněte základnu na rameno a pevně spojte šroubem. Šrouby lze snadno dotáhnout jen prsty.
- 2. Nastavte sklon monitoru, který vám nejvíce vyhovuje.

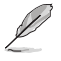

Doporučujeme položit na stůl měkký hadr, aby se monitor nepoškodil.

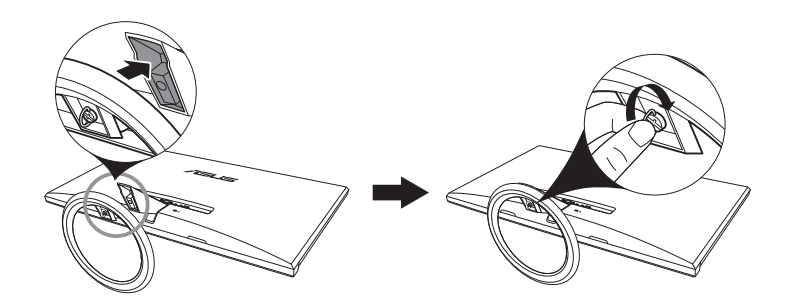

**Nezapomeňte upevnit rameno k základně šroubem.**

## **1.4 Připojení kabelů**

#### **Postup připojení kabelů:**

Připojte kabely, které potřebujete, podle kapitoly 1.5.2, strana 1-5.

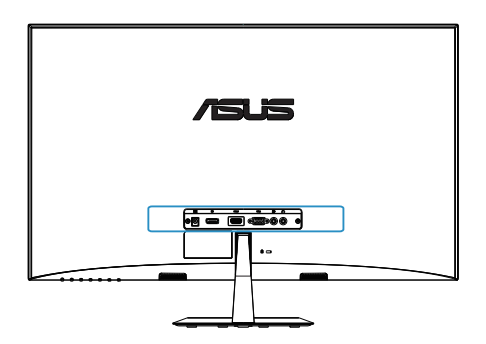

## **1.5 Představení monitoru**

#### **1.5.1 Přední strana LCD monitoru**

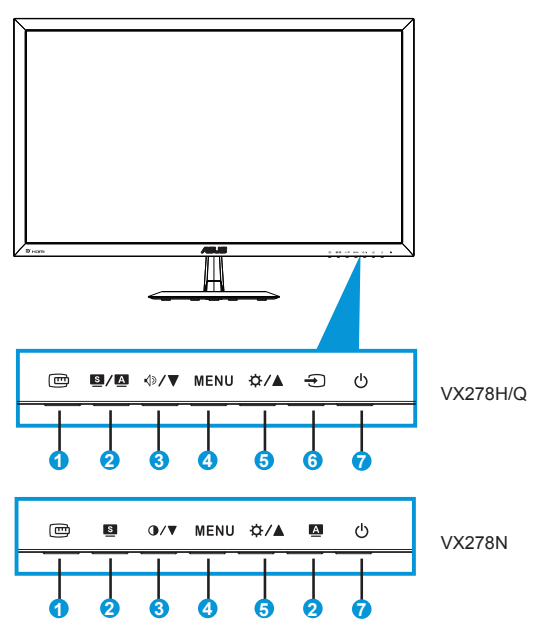

- 1. Tlačítko QuickFit:
	- Toto rychlé tlačítko slouží k aktivaci funkce QuickFit pro zarovnání.
	- Funkce QuickFit nabízí 7 stránek testovacích obrazců, velikostí papíru a fotografií.
- 2. Tlačítko  $\blacksquare / \blacksquare$ ,  $\blacksquare$ ,  $\blacksquare$ 
	- Po dlouhém stisku (2 až 4 sekund) automaticky optimalizuje obraz, polohu, synchronizaci a fázi (jen pro signál VGA).
	- Tímto rychlým tlačítek můžete přepínat mezi osmi přednastavenými režimy (Scéna, Standardní, Kino, Hra, Noční sledování, sRGB, Čtení a Tmavá místnost) s technologií optimalizace videa SPLENDID™ Video Intelligence Technology.
	- Opuštění OSD menu nebo návrat do předchozího menu, pokud je OSD menu aktivní.
- 3. Tlačítko  $\overline{\psi}$  /  $\overline{\mathbf{v}}$  ,  $\mathbf{0}$  /  $\overline{\mathbf{v}}$ :
	- Snižuje hodnoty nebo posouvá výběr vlevo/dolů.
- $\sqrt{2R}$ ychlé tlačítko hlasitosti (k dispozici pouze u modelů VX278Q/H)
- **P**Rychlé tlačítko kontrastu (k dispozici pouze u modelů VX278N)
- 4. Tlačítko Nabídka:
	- Stiskem tlačítka otevřete menu OSD.
	- Stiskem tlačítka aktivujete/vyberete zvýrazněnou ikonu (funkci) v době, kdy je OSD aktivováno.
- 5. ☆/▲Tlačítko:
	- Stisknutím tohoto tlačítka zvýšíte hodnotu vybrané funkce nebo se vrátíte na předchozí funkce.
	- Současně jde o horkou klávesu nastavení Jas.
- 6. **Tlačítko Výběr vstupu:** 
	- Toto rychlé tlačítko slouží k přepínání vstupních signálů VGA, DVI (VX278N), HDMI (VX278H/Q) a DP (VX278Q).
- 7. **C** Tlačítko/Indikátor napájení:
	- Stiskem tohoto tlačítka zapnete/vypnete monitor.
	- Význam barev kontrolky napájení je v následující tabulce.

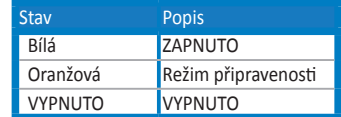

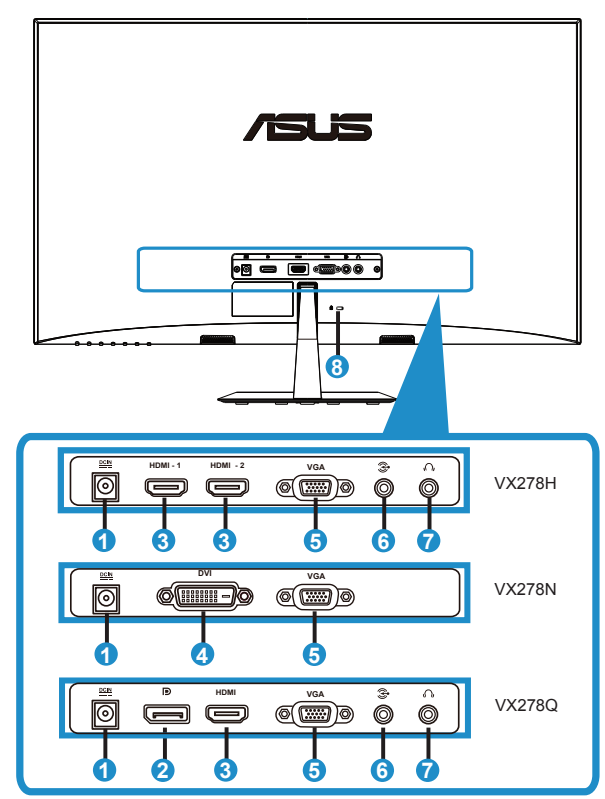

#### **1.5.2 Zadní strana LCD monitoru**

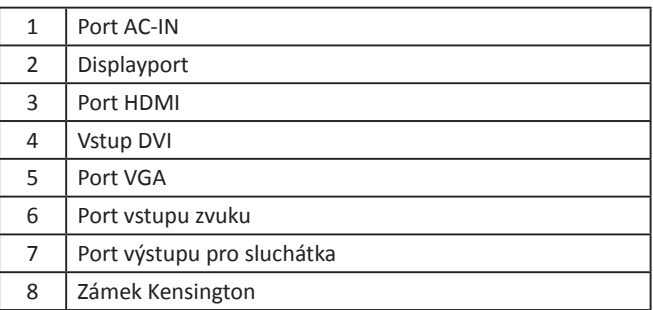

## **1.5.3 Funkce QuickFit**

Funkce QuickFit nabízí tři testovací obrazce: (1) Mřížka (2) Velikost papíru (3) Velikost fotografie.

#### 1. Mřížky

Mřížky usnadňují grafikům i běžným uživatelům uspořádání prvků na obrazovce, aby se dosáhlo konzistentního vzhledu a dojmu.

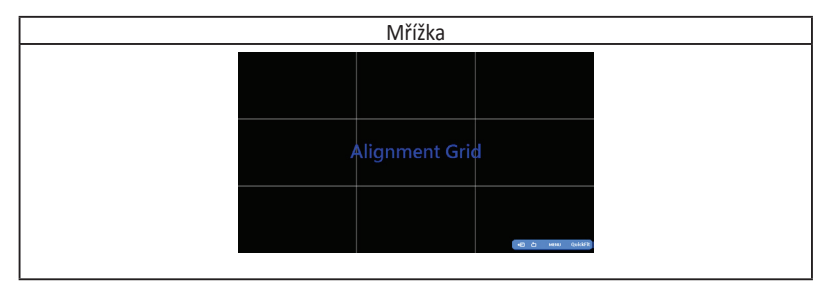

#### 2. Velikost papíru

Funkce QuickFit nabízí řadu standardních velikostí papíru, což uživatelům umožňuje nastavit zobrazení dokumentů v přesném poměru 1:1 vůči skutečnosti.

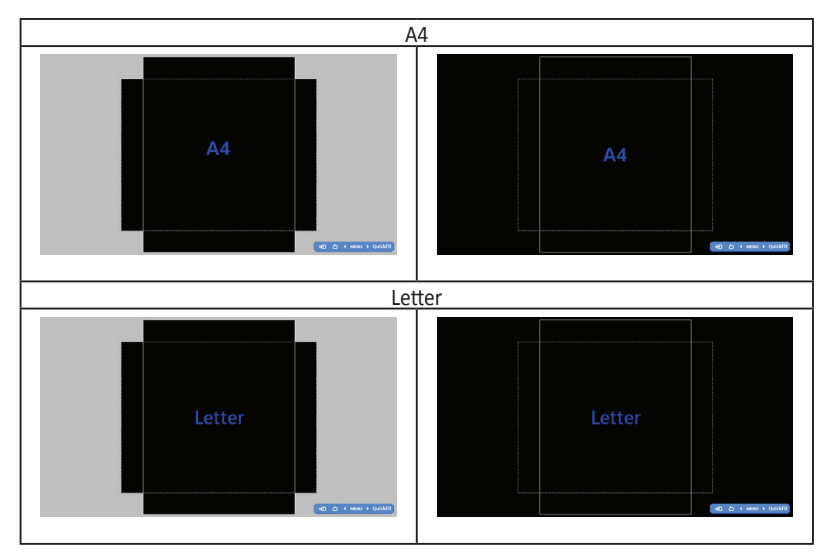

#### 3. Velikost fotografie

Funkce QuickFit nabízí řadu standardních velikostí fotografií, což uživatelům umožňuje nastavit zobrazení fotografií v přesném poměru 1:1 vůči skutečnosti.

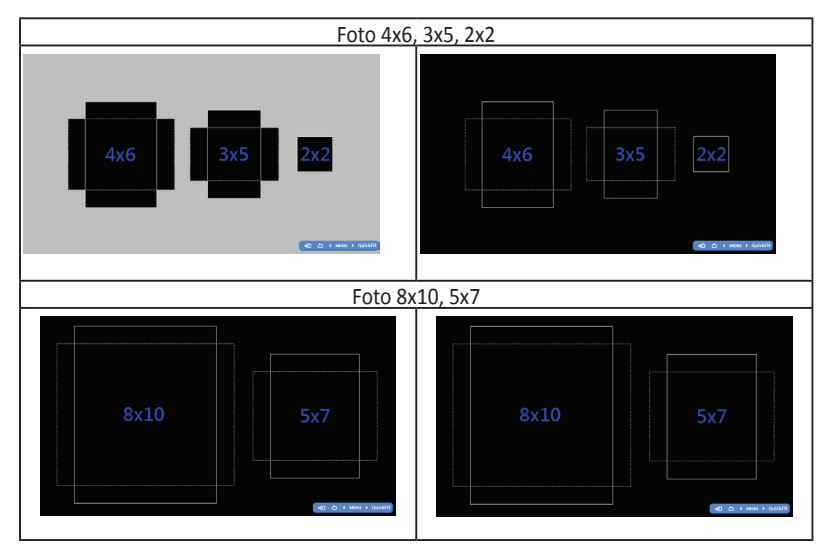

## **2.1 Odpojení ramena/stojanu**

#### **Odpojení ramena/stojanu:**

- 1. Odpojte napájecí a signálové kabely. Opatrně položte monitor přední stranou na čistý stůl.
- 2. Šroubovákem vyjměte dva šrouby, které drží stojan na monitoru.
- 3. Odpojte od monitoru stojan.
	- Doporučujeme položit na stůl měkký hadr, aby se monitor nepoškodil.
	- Během demontáže šroubů držte stojan u monitoru.

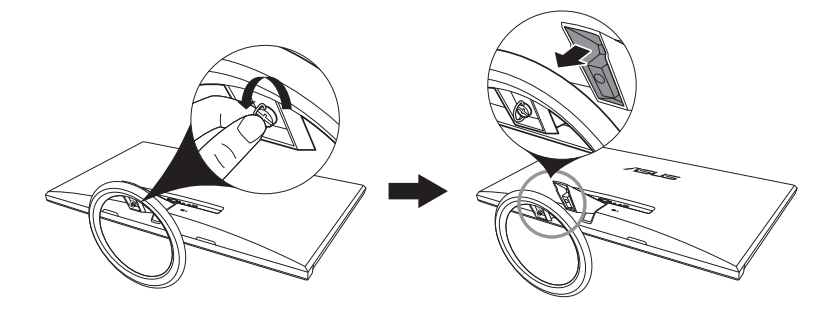

## **2.2 Nastavení monitoru**

- V zájmu optimálního pozorování doporučujeme podívat se tak, abyste viděli celou plochu monitoru, a pak nastavit sklon, který vám nejvíc vyhovuje.
- Při nastavování sklonu držte stojan, aby monitor nespadl.
- Sklon monitoru můžete nastavit v rozmezí -5˚ až 20˚.

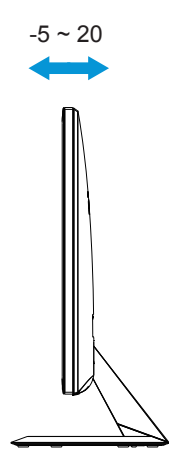

## **3.1 Nabídka OSD (On-Screen Display)**

## **3.1.1 Změna konfigurace**

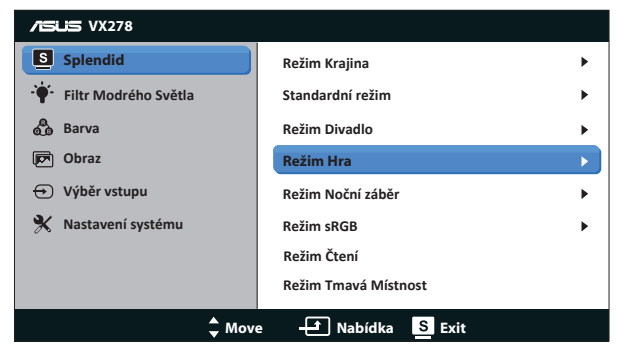

- 1. Stisknutím tlačítka Nabídka otevřete nabídku OSD.
- 2. Stisknutím tlačítka <a>  $\sqrt{2}$  /  $\sqrt{2}$  a  $\frac{1}{2}$  /  $\sqrt{2}$  procházejte funkce. Požadovanou funkci zvýrazněte a aktivujte stiskem tlačítka MENU. Pokud má vybraná funkce dílčí menu, stiskem  $\triangleleft$  /  $\blacktriangledown$  /  $\blacktriangledown$  a  $\triangleleft$  /  $\blacktriangleleft$  se pohybujete v dílčím menu. Požadovanou funkci v dílčím menu zvýrazněte a aktivujte stiskem tlačítka MENU.
- 3. Stiskem  $\triangleleft y \blacktriangleright \sqrt{9}$  /  $\blacktriangleright$  a  $\triangleleft$  /  $\blacktriangleleft$  změňte nastavení vybrané funkce.
- 4. OSD menu ukončíte stiskem tlačítka **S**. Opakováním kroků 2 a 3 nastavte případné další funkce.

## **3.1.2 Představení funkcí OSD**

#### **1. Splendid**

Tato funkce nabízí osm dílčích funkcí, které vybíráte podle toho, co se vám líbí. Každá z nich nabízí volbu Obnovit, která obnoví původní nastavení funkce.

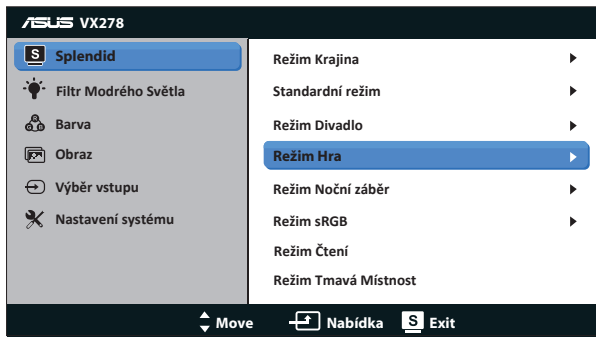

- **• Režim Krajina**: Nejlepší volba pro prohlížení fotografií scén s technologií optimalizace videa SPLENDID™ Video Intelligence Technology.
- **• Standardní režim**: Nejlepší volba pro úpravu dokumentů s technologií optimalizace videa SPLENDID™ Video Intelligence Technology.
- **• Režim Divadlo**: Nejlepší volba pro sledování filmů s technologií optimalizace videa SPLENDID™ Video Intelligence Technology.
- **• Režim Hra**: Nejlepší volba pro hraní her s technologií optimalizace videa SPLENDID™ Video Intelligence Technology.
- **• Režim Noční záběr**: Nejlepší volba pro temné hry nebo filmy s temnými scénami s technologií optimalizace videa SPLENDID™ Video Intelligence Technology.
- **• Režim sRGB**: Nejlepší volba pro prohlížení fotografií a PC grafiky.
- **• Režim Čtení**: Nejlepší volba pro čtení knih.
- **• Režim Tmavá Místnost**: Nejlepší volba pro slabě osvětlené prostředí.

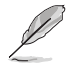

- Ve Standardní režim nelze konfigurovat funkce Sytost, Pleťový tón, Ostrost a ASCR.
- V režimu sRGB nelze konfigurovat funkce Sytost, Teplota barev, Pleťový tón, Ostrost, Jas, Kontrast a ASCR.

#### **2. Filtr modrého světla**

Upravte úroveň energie modrého světla vyzařovaného z podsvícení LED.

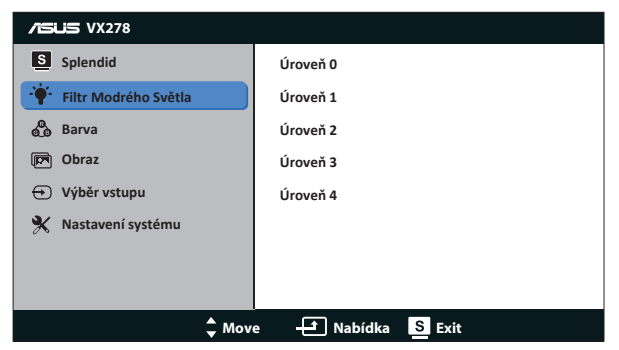

- **• Úroveň 0**: Beze změny.
- **• Úroveň 1~4**: Čím vyšší úroveň, tím více modrého světla bude omezeno.
	- Když je aktivován filtr modrého světla, budou automaticky naimportována výchozí nastavení standardního režimu.
	- Mezi úrovní 1 a úrovní 3 může funkci jasu konfigurovat uživatel.
	- Úroveň 4 je optimalizované nastavení. Splňuje podmínky certifikátu TUV pro nízké vyzařování modrého světla. Funkci jasu nelze konfigurovat.

#### **3. Barva**

Tato funkce umožňuje nastavit barvu obrazu.

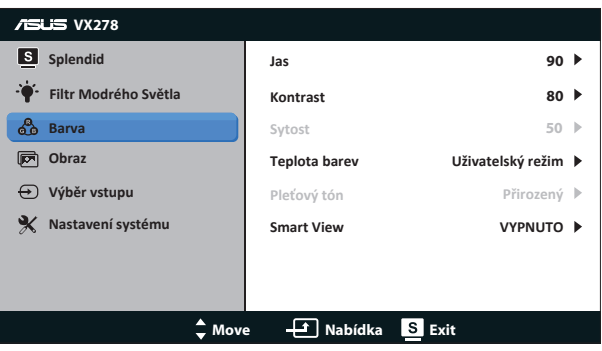

- **• Jas**: Rozsah nastavení je 0 až 100. Toto  $\mathbf{\ddot{\circ}}$   $\mathbf{\triangle}$  tlačítko současně funguje jako horká klávesa této funkce.
- **• Kontrast**: Rozsah nastavení je 0 až 100.
- **• Sytost**: Rozsah nastavení je 0 až 100.
- **• Teplota barev**: Obsahuje tři přednastavené barevné režimy (Studené, Normální, Teplé) a Uživatelský režim.
- **• Pleťový tón**: Nabízí tři režimy zabarvení Do červena, Přirozený a Do žluta.
- **• Smart View**: Univerzální polohy sledování s technologií Smart View

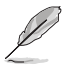

V User Mode (režimu Uživatelský) lze nastavovat volby Č (červená), Z (zelená) a M (modrá), rozsah nastavení je 0 až 100.

#### 4. **Obraz**

Tato funkce umožňuje nastavení Ostrost, Trace Free, Nastavení poměru stran, VividPixel, ASCR, Pozice (pouze VGA) a Zaostření (pouze VGA).

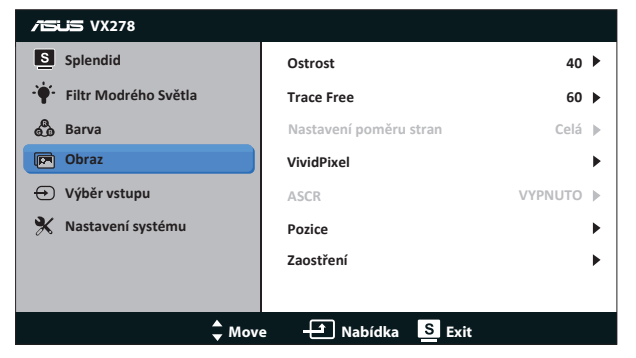

- **• Ostrost**: Slouží k nastavení ostrosti obrazu. Rozsah nastavení je 0 až 100.
- **• Trace Free**: Možnost zrychlení odezvy funkce Over Drive. Rozsah nastavení je 0 (pomalejší) až 100 (rychlejší).
- **Nastavení poměru stran**: Upravuje poměr stran na "Celá", "4:3" nebo "Přeskenování".
- **• VividPixel**: Exkluzivní technologie ASUS, která přináší věrný obraz pro křišťálově čistou a na detail zaměřenou zábavu. Rozsah nastavení je 0 až 100.
- **• ASCR**: Volbou ZAPNUTO nebo VYPNUTO zapnete nebo vypnete dynamický kontrastní poměr.
- **• Pozice**: Slouží k nastavení vodorovné (H-pozice) a svislé (V-pozice) polohy obrazu. Rozsah nastavení je 0 až 100 (k dispozici jen pro režim VGA).
- **• Zaostření**: Samostatné omezení šumu vodorovných čar a svislých čar pomocí nastavení fáze (Phase) a kmitočtu (Clock). Rozsah nastavení je 0 až 100 (k dispozici jen pro režim VGA).

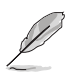

- Možnost 4:3 je k dispozici pouze pro vstupní zdroj formátu 4:3. Funkce OverScan je k dispozici pouze pro vstupní zdroj HDMI.
- Fáze je nastavení fáze bodového kmitočtu. Při nesprávném nastavení fáze jsou na obrazovce problémy s vodorovným zarovnáním.
- Nastavení Frekvence určuje počet bodů v jednom vodorovném průchodu paprsku. Při nesprávném nastavení kmitočtu jsou v obrazu svislé pruhy a obraz nemá správný poměr stran.

#### **5. Výběr vstupu**

Výběr vstupního signálu **VGA**, **DVI**.(VX278N)

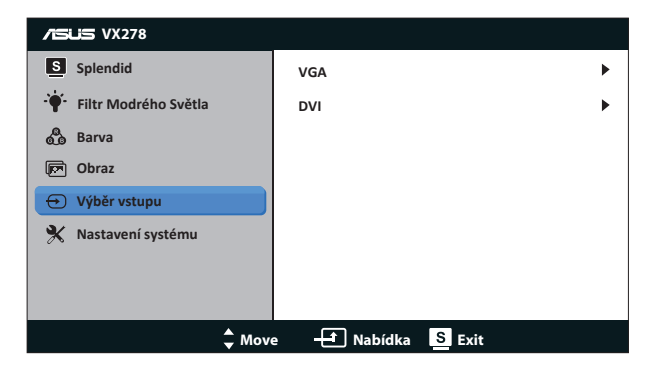

Výběr vstupního signálu **VGA**, **HDMI-1**,**HDMI-2**.(VX278H)

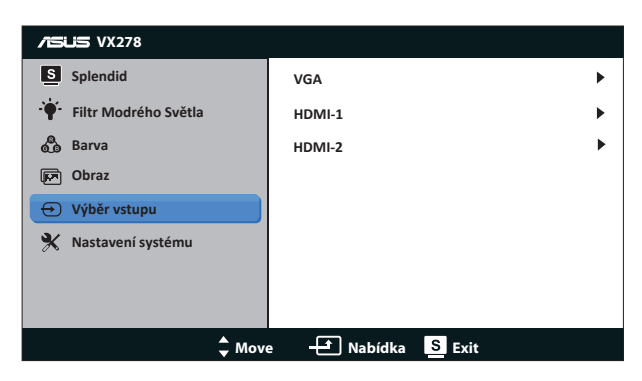

Výběr vstupního signálu **VGA**, **HDMI**, **DisplayPort**.(VX278Q)

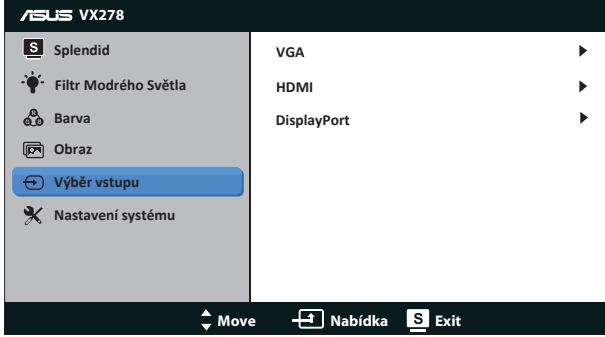

#### 6. **Nastavení systému**

Nastavení konfigurace systému.

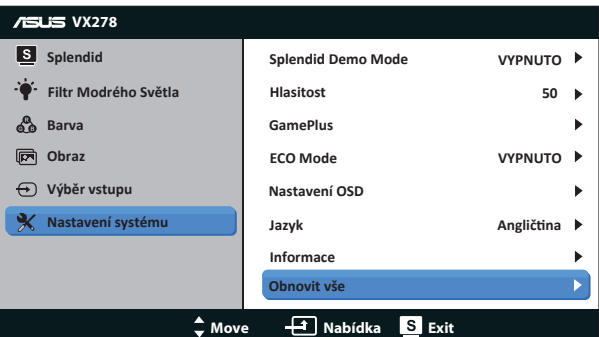

- **• Splendid Demo Mode**: Aktivace předvádění vylepšení obrazu Splendid.
- **• Hlasitost**: Slouží k nastavení úrovně výstupu sluchátek nebo reproduktoru. Rozsah nastavení je od 0 do 100. (Pouze pro VX278H/Q.)
- **• GamePlus**: Funkce GamePlus poskytuje sadu nástrojů a vylepšuje herní prostředí pro uživatele při hraní různých typů her. Zejména funkce Bod zaměření je speciálně určena pro nové hráče nebo začátečníky, kteří se zajímají o hry FPS (First Person Shooter).

Pokyny pro aktivaci funkce GamePlus:

- Výběrem volby ZAPNUTO vstupte do hlavní nabídky GamePlus.
- Stisknutím tlačítka a vyberte mezi funkcí Bod zaměření a Časovač.
- Stisknutím tlačítka  $\checkmark$  potvrďte výběr funkce. Stisknutím tlačítka  $\checkmark$ přejděte zpět. Stisknutím tlačítka x ukončíte nabídku.

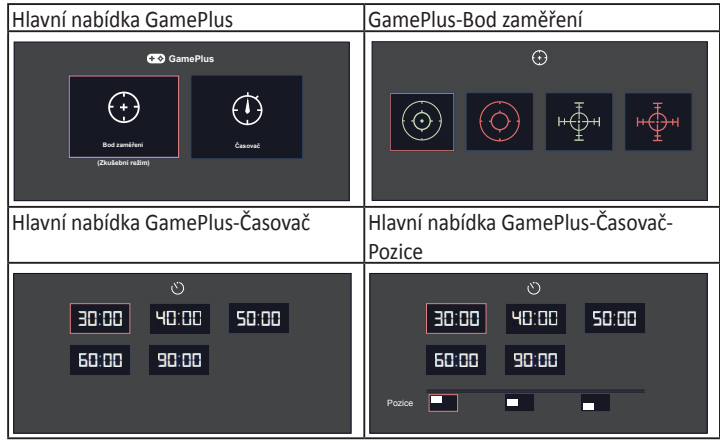

- **• ECO Mode**: Aktivace ekologického režimu pro úsporu energie.
- **• Nastavení OSD**: Nastavení vodorovné polohy (H-Position (H-pozice)), svislé polohy (V-Position (V-pozice)), OSD Timeout (Časový interval OSD), kanálu DDD/ CI a Transparency (Průhlednost) menu .
- **• Jazyk**: Výběr jazyka OSD. Pro neevropskou a neamerickou verzi OSD jsou k dispozici následující možnosti: angličtina, tradiční čínština, zjednodušená čínština, japonština, perština, thajština a indonéština; Pro evropskou a americkou verzi OSD jsou k dispozici následující možnosti: angličtina, němčina, italština, francouzština, holandština, španělština, ruština, polština, turečtina, portugalština, čeština, chorvatština, maďarština, rumunština
- **• Informace**: Zobrazení informací o monitoru.
- **Obnovit vše**: Výběrem "Ano" obnovíte výchozí tovární hodnoty všech nastavení.

## **3.2 Specifikace**

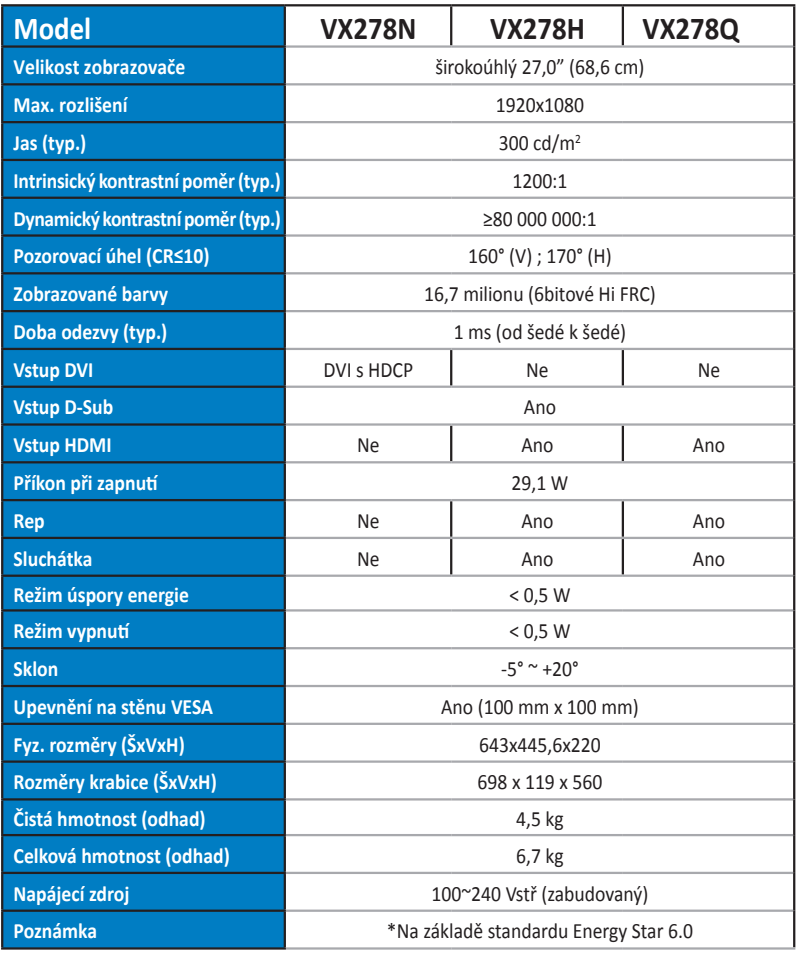

\*Technické parametry se mohou bez upozornění měnit.

## **3.3 Řešení potíží (FAQ)**

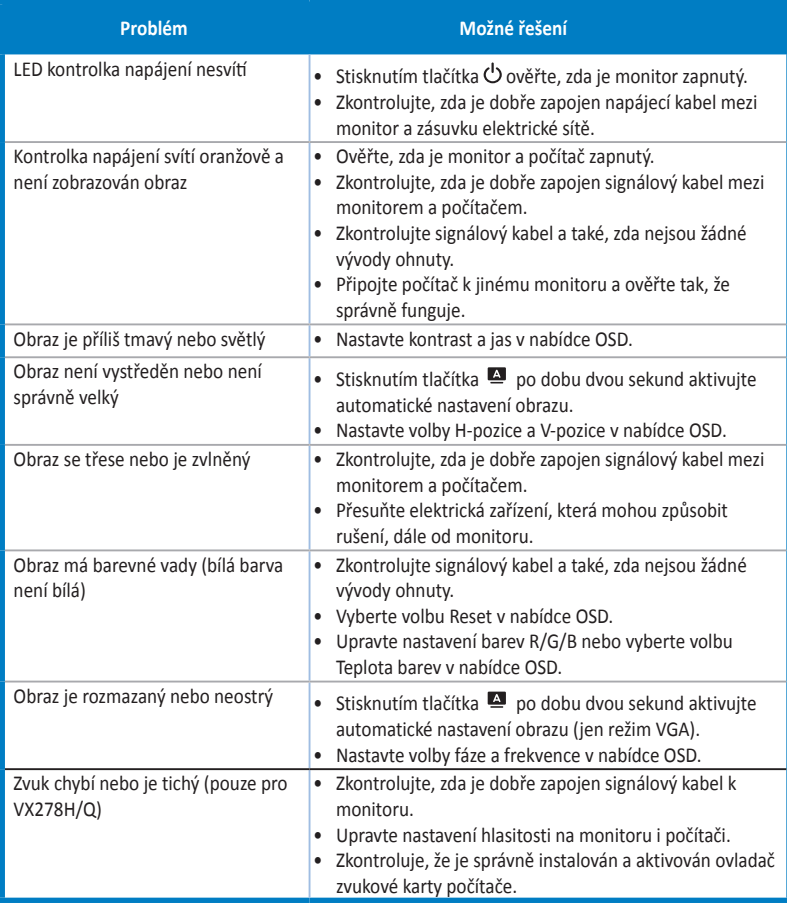

## **3.4 Seznam podporovaných časování**

**Režimy VESA / IBM, tovární přednastavení (vstupy D-SUB, DVI-D, VX278H/Q HDMI)**

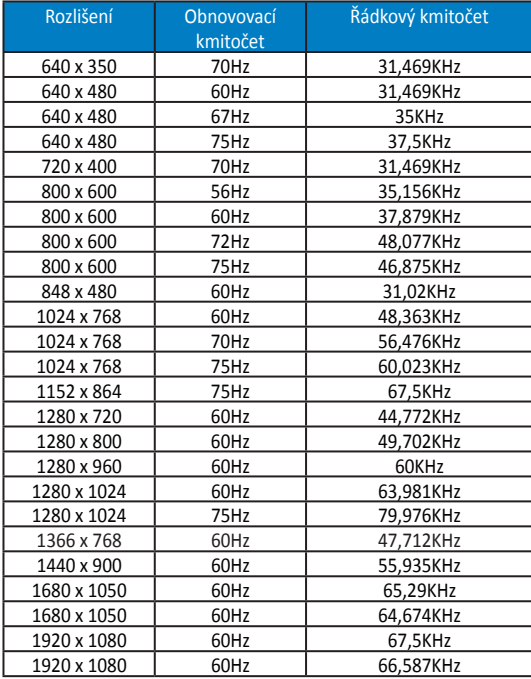

#### **Podporované formáty časování HDMI 1.3 CEA-861 (pro vstup HDMI VX278H/Q)**

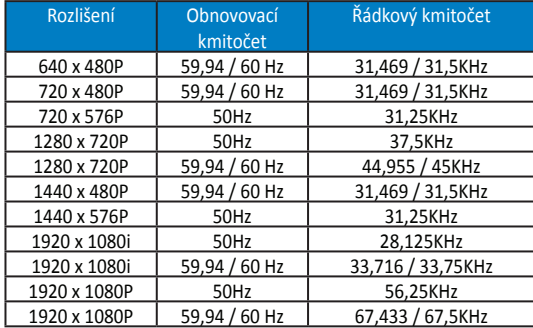

\*Režimy neuvedené výše v tabulce nemusí být podporovány. V zájmu optimálního rozlišení doporučujeme vybrat některý z režimů uvedených v tabulce.